## How to Attend a Teams Live Event

- 1. Click the link to the Live Event.
- 2. If you have Microsoft Teams installed, you can view the event in the app, or you can select "Watch on the web instead."

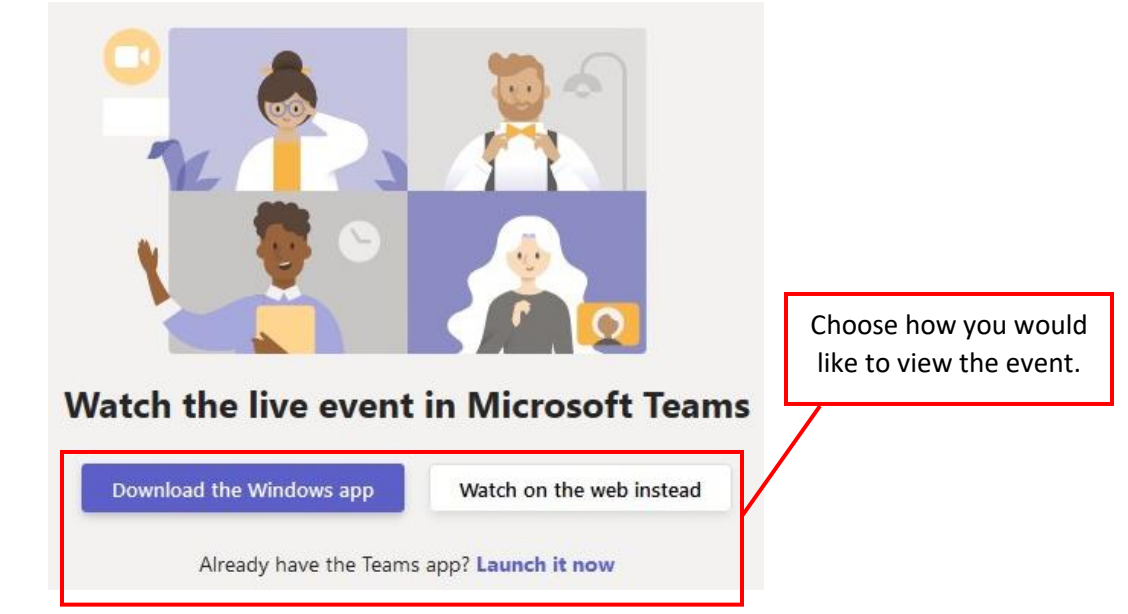

3. If you're signed into a Microsoft account, you'll join the live event. Otherwise, you can click "Join anonymously."

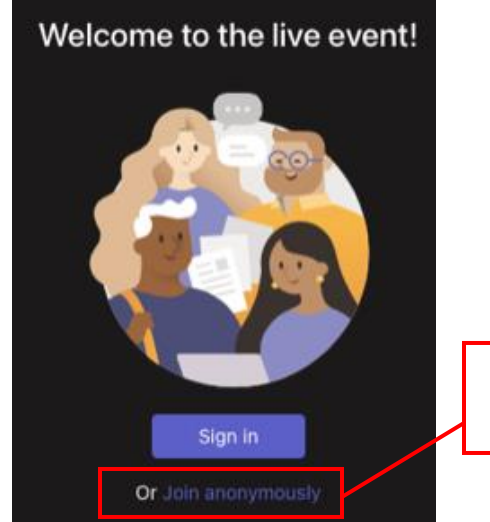

If you see this screen, you can join anonymously.